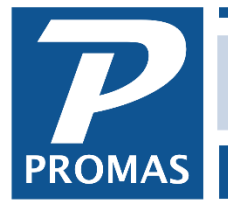

**Property Management Solutions for Over 30 Years** 

## **Overview**

Many companies are using third party facilitators to accept tenant payments online. These facilitators deposit the funds into your bank account and send you a file to enter into PROMAS. Some companies choose to use a "pass-through" Trust bank account for these deposits, then move the money into their everyday Trust account before paying bills and sending the owner their distributions. Below is a process for doing this.

## **One Time**

Set up an account code for Online Bank Account.

- Go to <<Setup, Account Code>>
- Click <New>
- Enter the [Short ID] of onlinebank and [Description] of Online Bank.
- Enter a [Ledger Code].
- Choose Current Assets as the [Account Type].
- Mark the checkboxes for Bank Account.

## **Each Time**

- 1. Use <<AR, Batch Tenant Receipts>> to process the file from the third party facilitator. Choose as the bank account the pass-through account.
- 2. After posting the batch and any receipts that must be done manually, go to <<GL, Deposit Receipts>>. Choose the pass-through bank account and post the deposit.
- 3. When you are ready to move the money to your Trust account, go to <<GL, Bank to Bank Transfer>>.
- 4. Choose as the From Bank the pass-through bank account.
- 5. Choose as the To Bank the Trust bank account.
- 6. Click <Load All Balances>. That will bring in all the money in the pass-through bank and the ledgers to which it belongs, including the management and other fees due the management group.
- 7. Note the amount of money being moved. That is the amount you need to move, either on-line or with a handwritten check.
- 8. Click <Post>. That will move the money in PROMAS.
- 9. If you move the money using a check, you do not need to post the check or the receipt in PROMAS – the bank to bank transfer will handle that.

*NOTE: The process above assumes you receive a file from the third party facilitator. If you do not get a file, but do use a pass-through Trust account, skip step 1 and use the <<AR, Tenant Receipt>> function to post the receipts, making sure to change the bank account to the pass-through account before posting each receipt.*